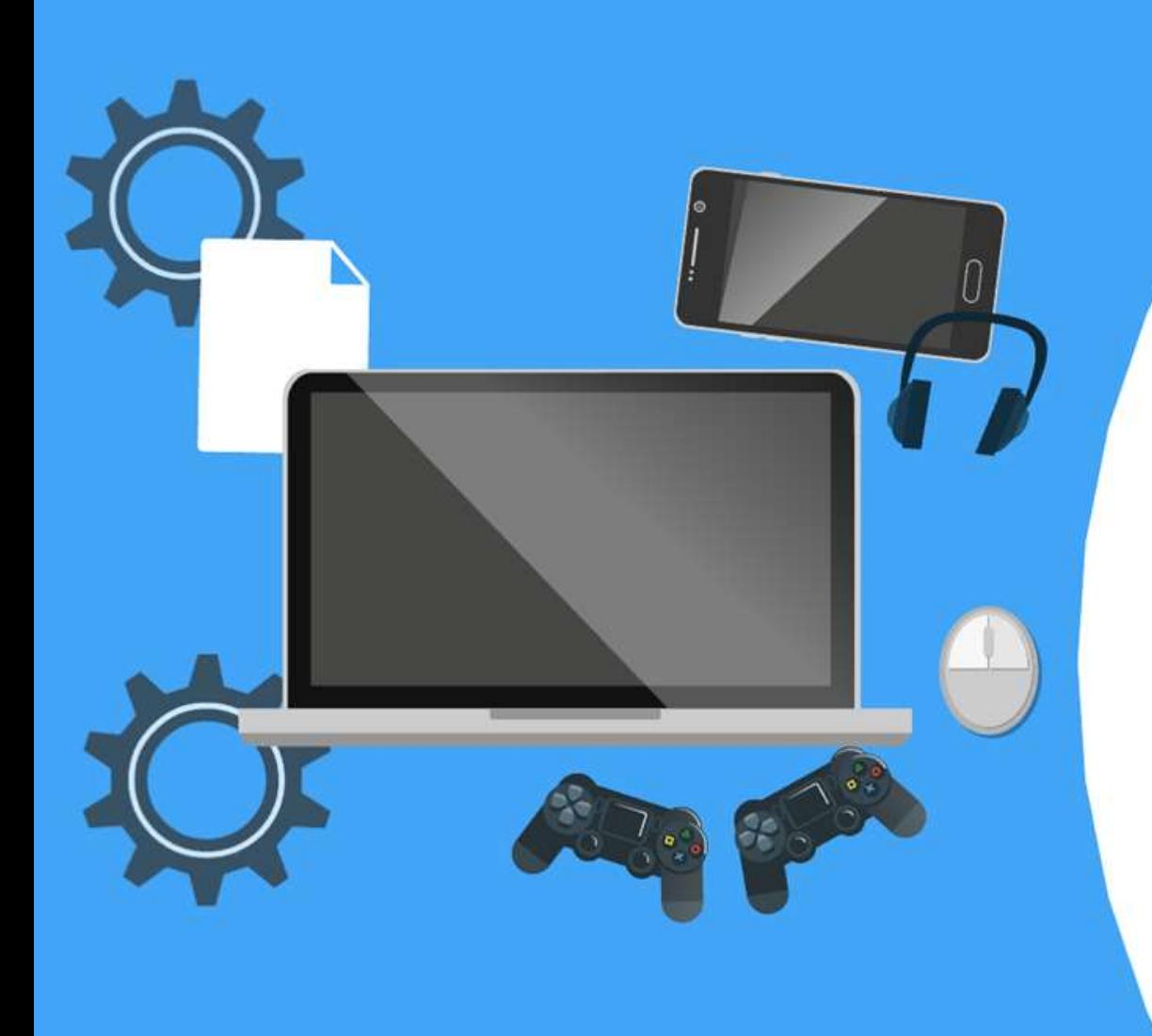

# स्क्रेच का उपयोग करके एनिमेटेड कहानी बनाना !

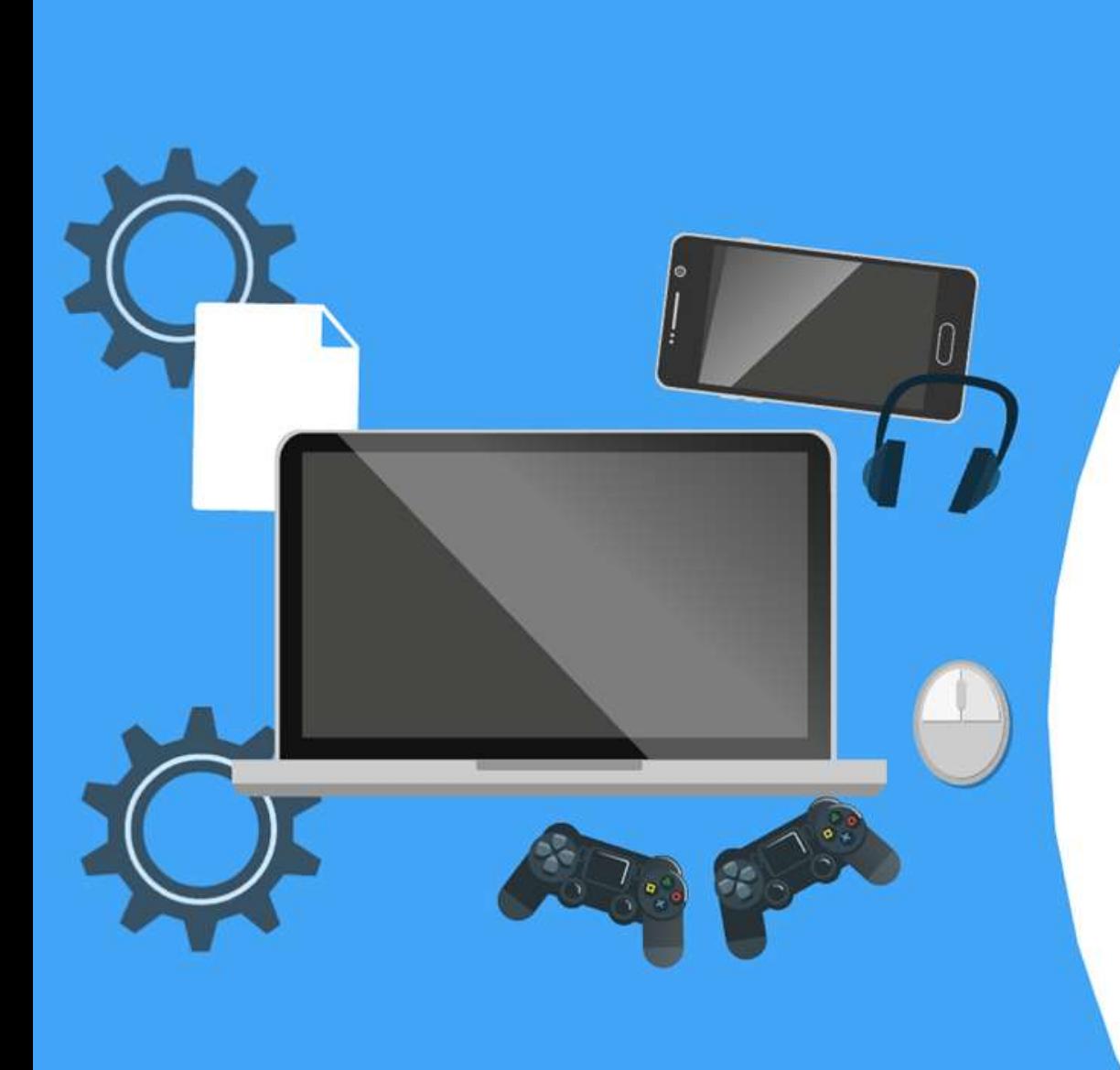

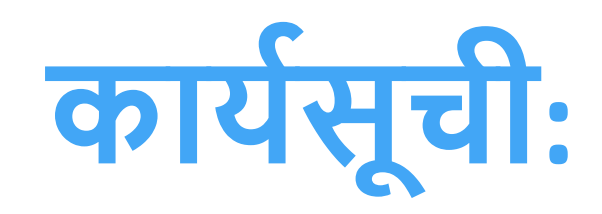

- ✔ **स्क्रै च के बारेमें** ✔ **Account स्थानपत करिा** ✔ **स्क्रै च वातावरण और न िंगोस के आसपास िेनवगेशि** ✔ **स्क्रै च ब्लॉको िं के साथ पररचय** ✔ **एनिमेशि बिािा** ✔ **नडजाइि नकए एिीमेशि के माध्यम सेदेखिा**
- ✔ **सारािंश**

 $-0$   $-$ <u>Septem</u> Π  $\sim$  $\qquad \qquad =\qquad$  $\frac{1}{2}$  $\qquad \qquad = \qquad$  $\textcolor{blue}{\blacksquare}$ **CONTRACTOR** 

## कोडिंग संशोधन और खेल

Let's share our **Scratch Stories** 

#scratchinpractice

@scratch

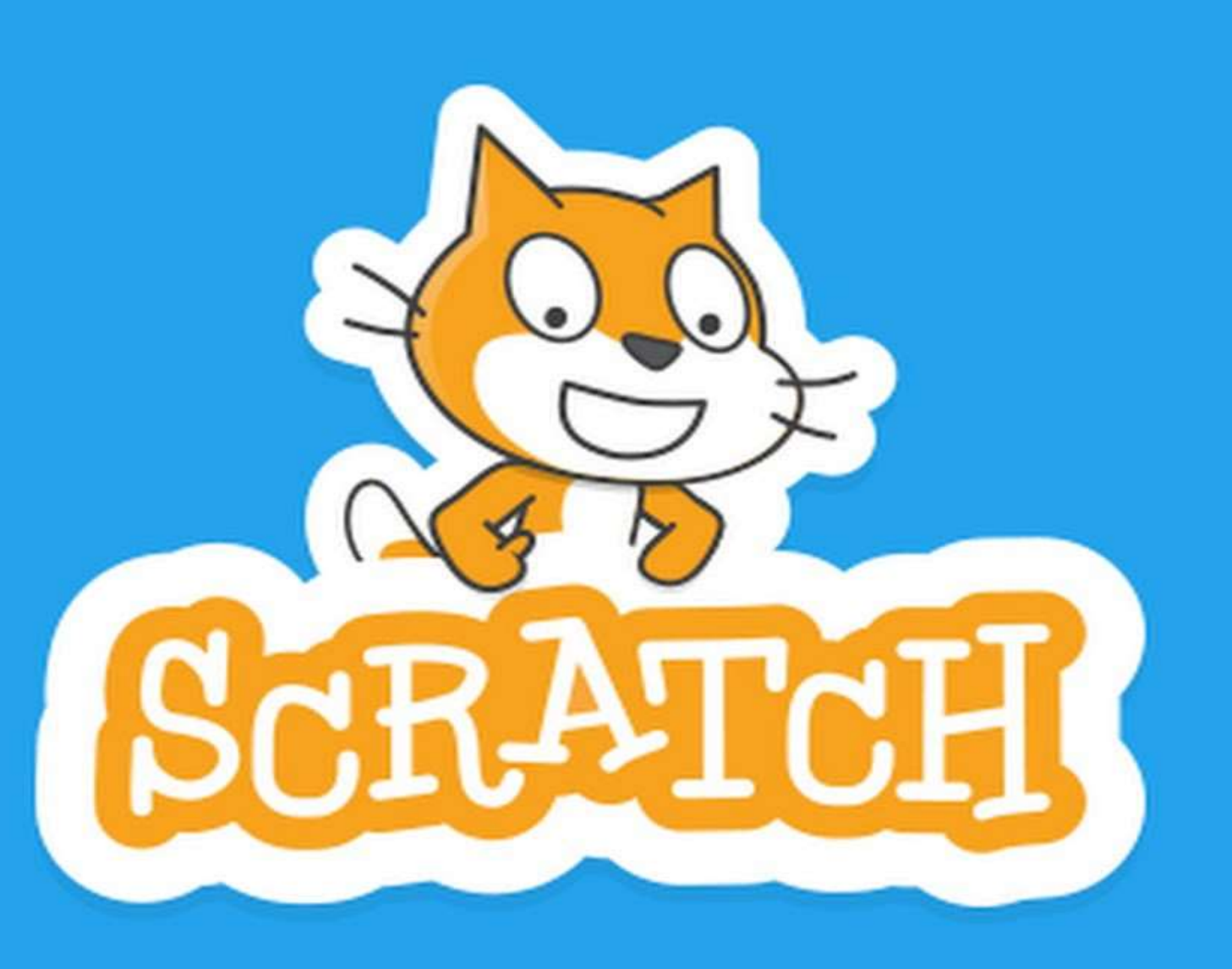

 $0.0.0$ 

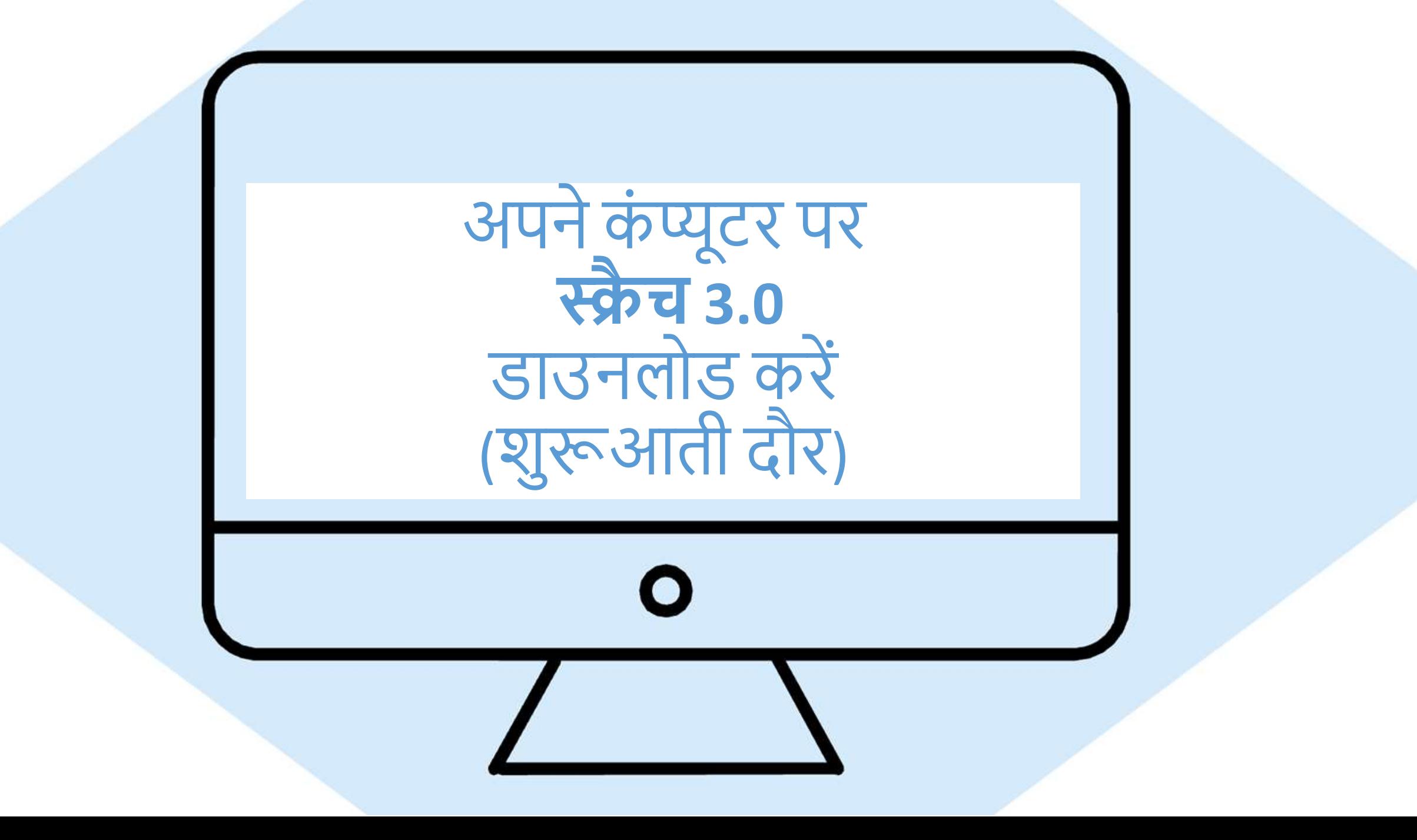

### 1-डाउनलोड करने के लिए SCRATCH वेबसाइट पर जाएं:-

### www.scratch.mit.edu/download

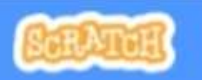

**Create Explore Ideas**  Q Search

**About** 

### **Join Scratch Sign in**

### **Download the Scratch App**

Would you like to create and save Scratch projects without an internet connection? Download the free Scratch app.

**Requirements** 

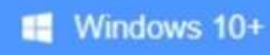

 $\bullet$  macOS 10.13+

ChromeOS

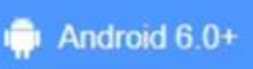

## 2-अपने कंप्यूटर के लिए आन-स्क्रीन निर्देश का पालन करें:-

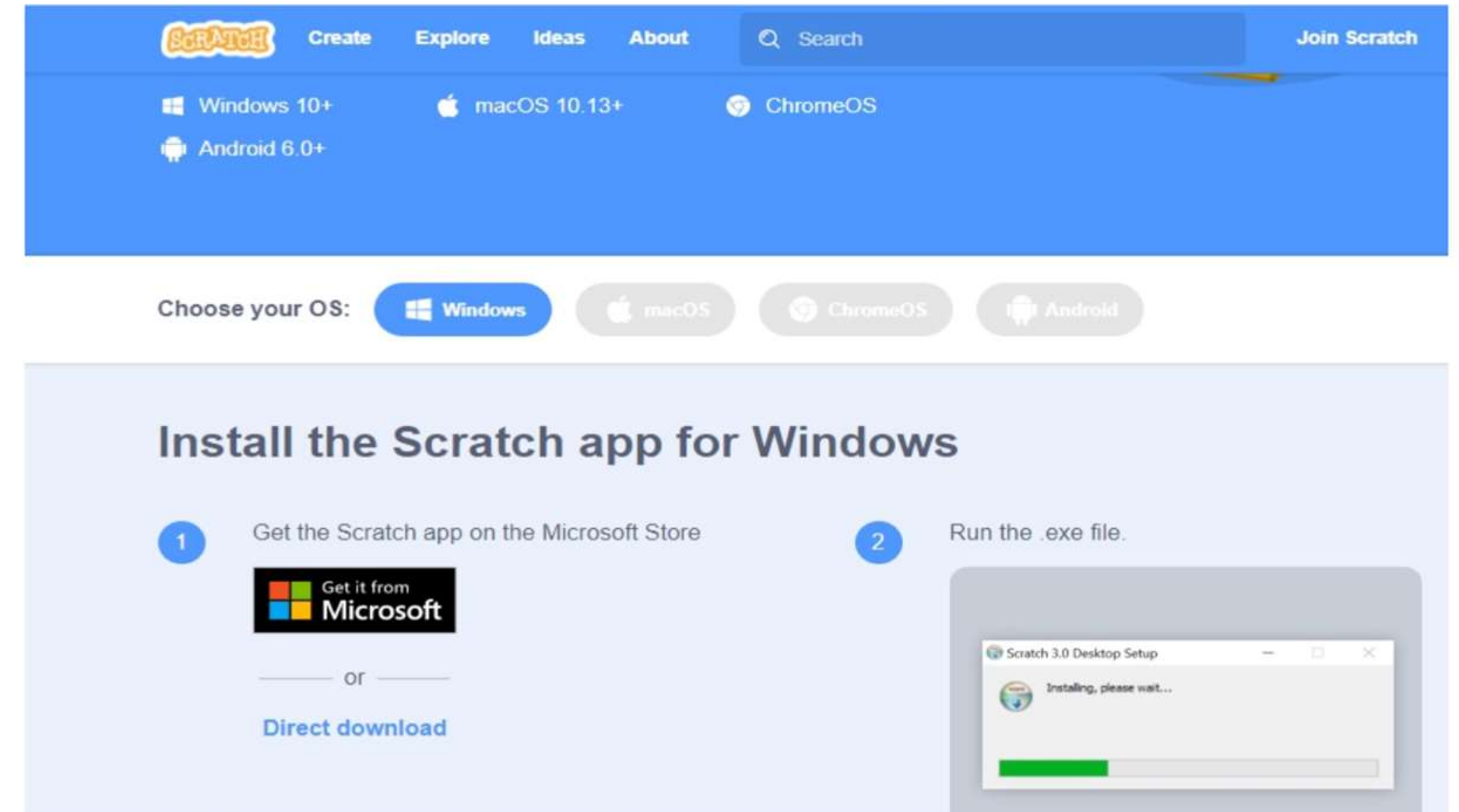

# **SCRATCH इिंटरफे स की खोज:-**

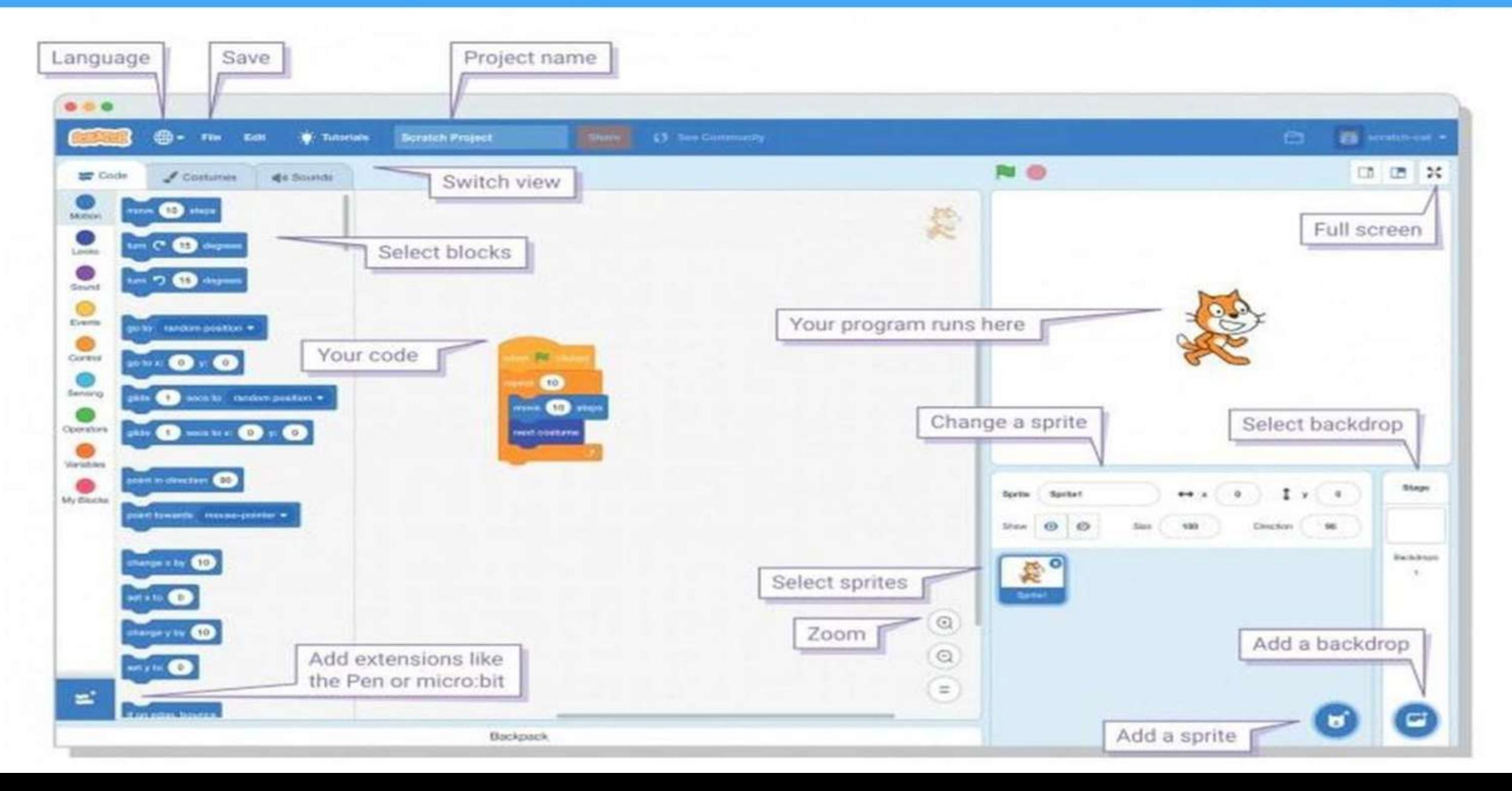

# वेशभूषा और पृष्ठभूमि फलक-

It can be accessed by clicking the middle tab in between the "code" tab and the "sounds" tab.

This is where we can create and manipulate sprites and backdrops.

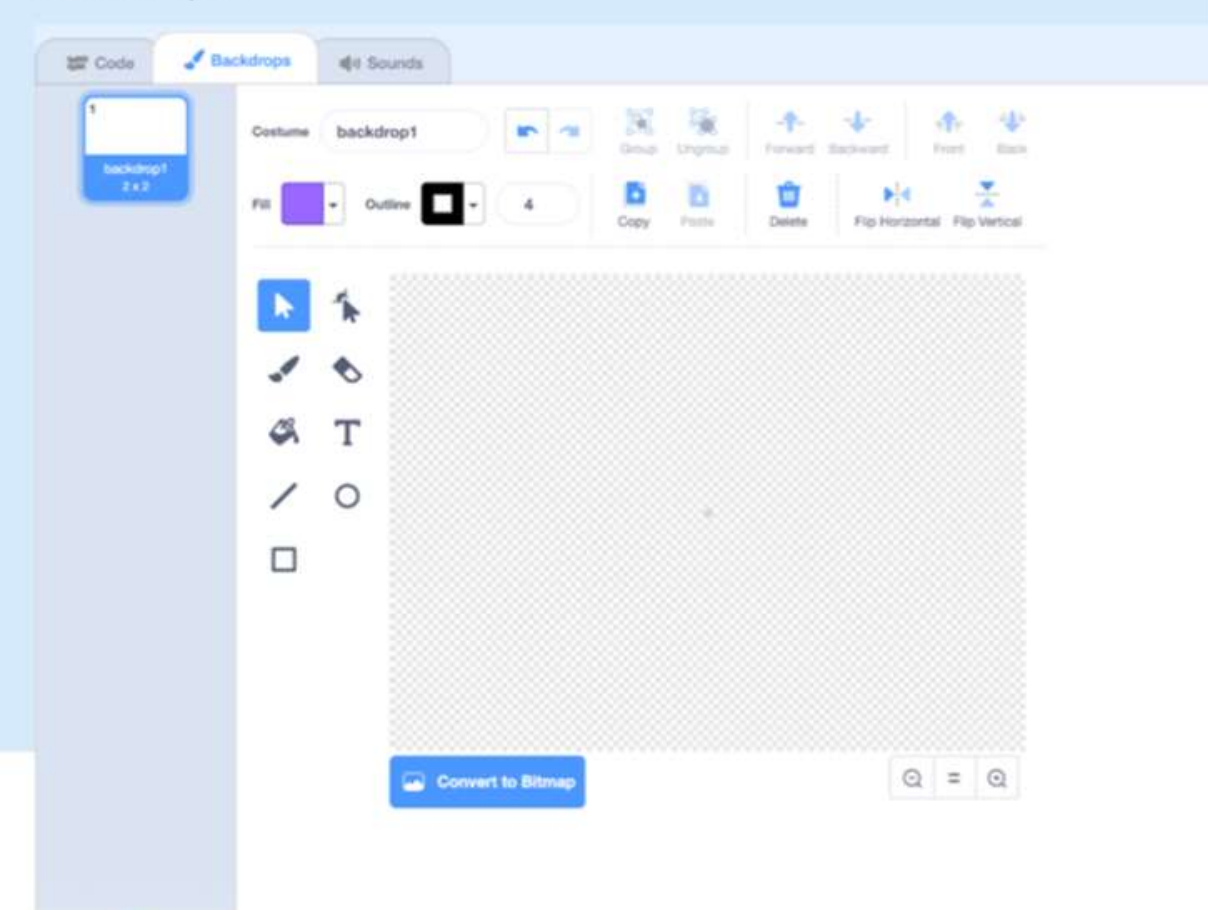

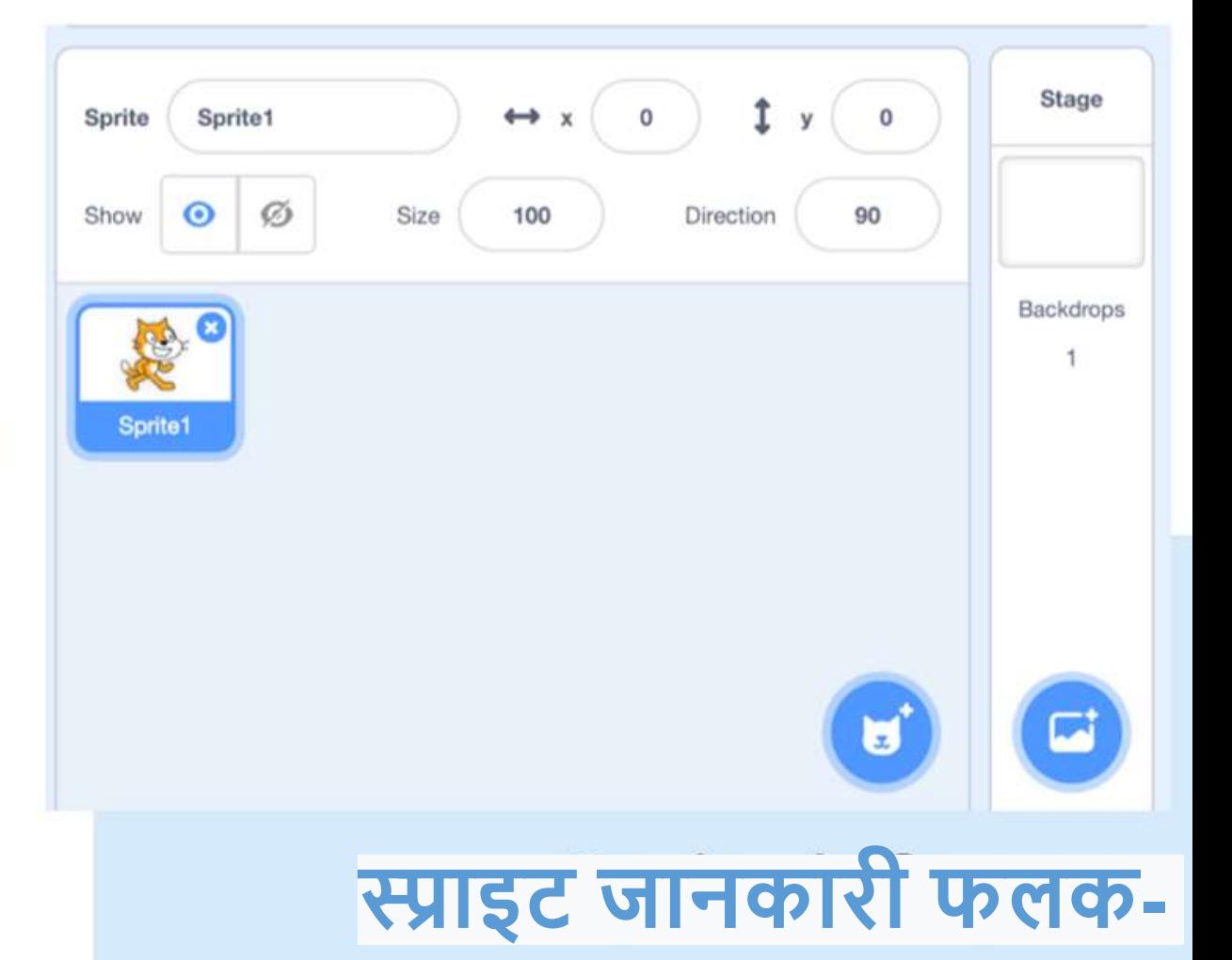

This is where we can find info about our sprites as well as manipulate them.

Access this pane by clicking on the thumbnail of the desired sprite. You can also delete and create new sprites.

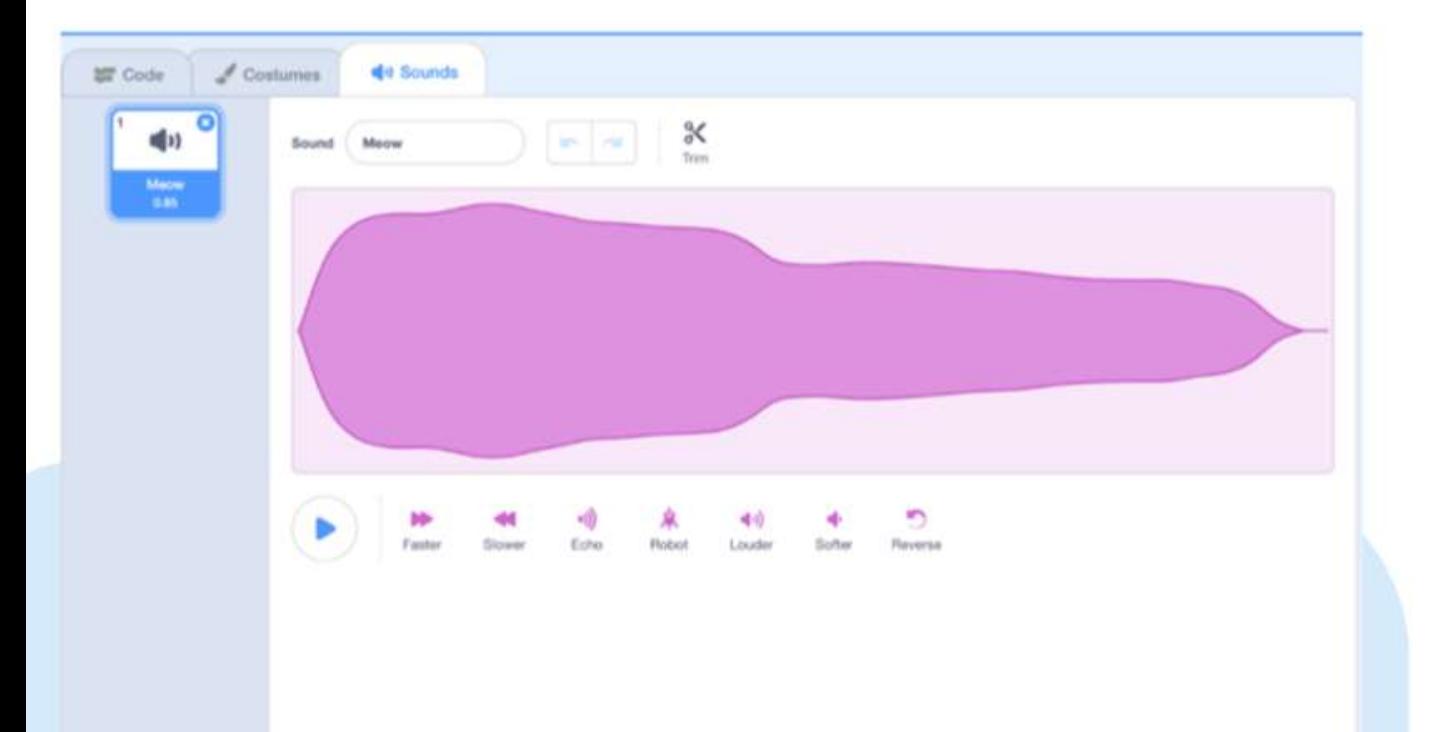

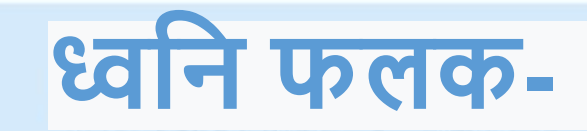

The last tab in the top left area of the interface allows us to crate and manipulate sounds.

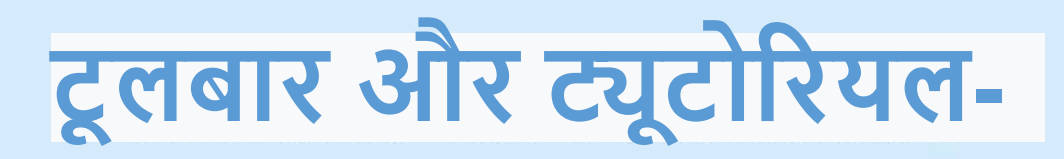

The toolbar on the top of the screen allows us to load/ save projects and undo/redo actions.

You can find tutorials about Scratch by clicking the "tutorials" button.

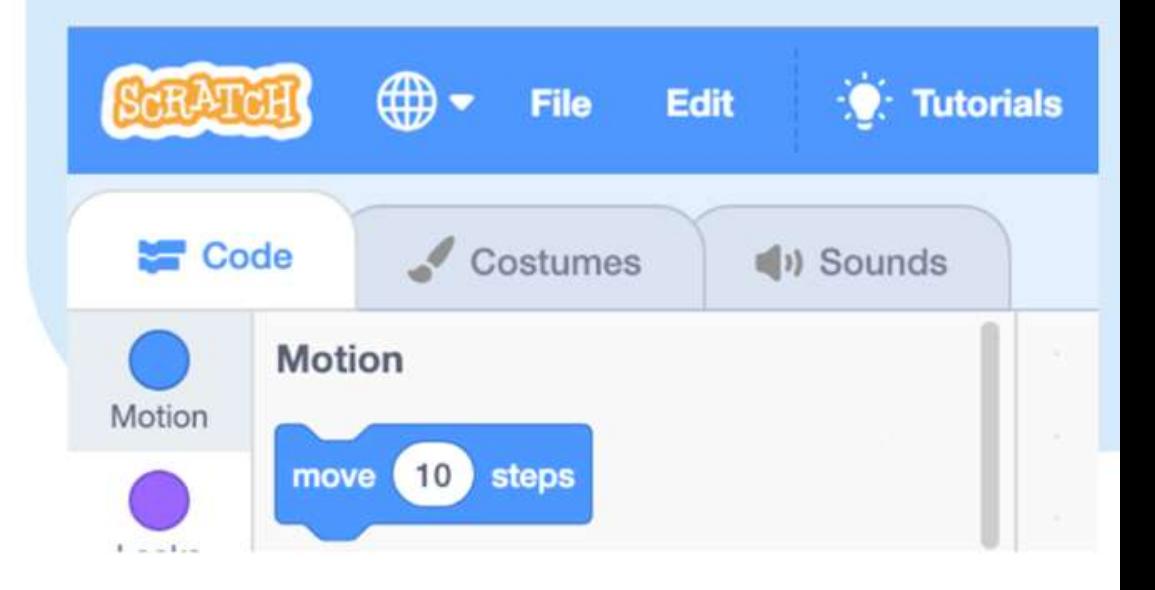

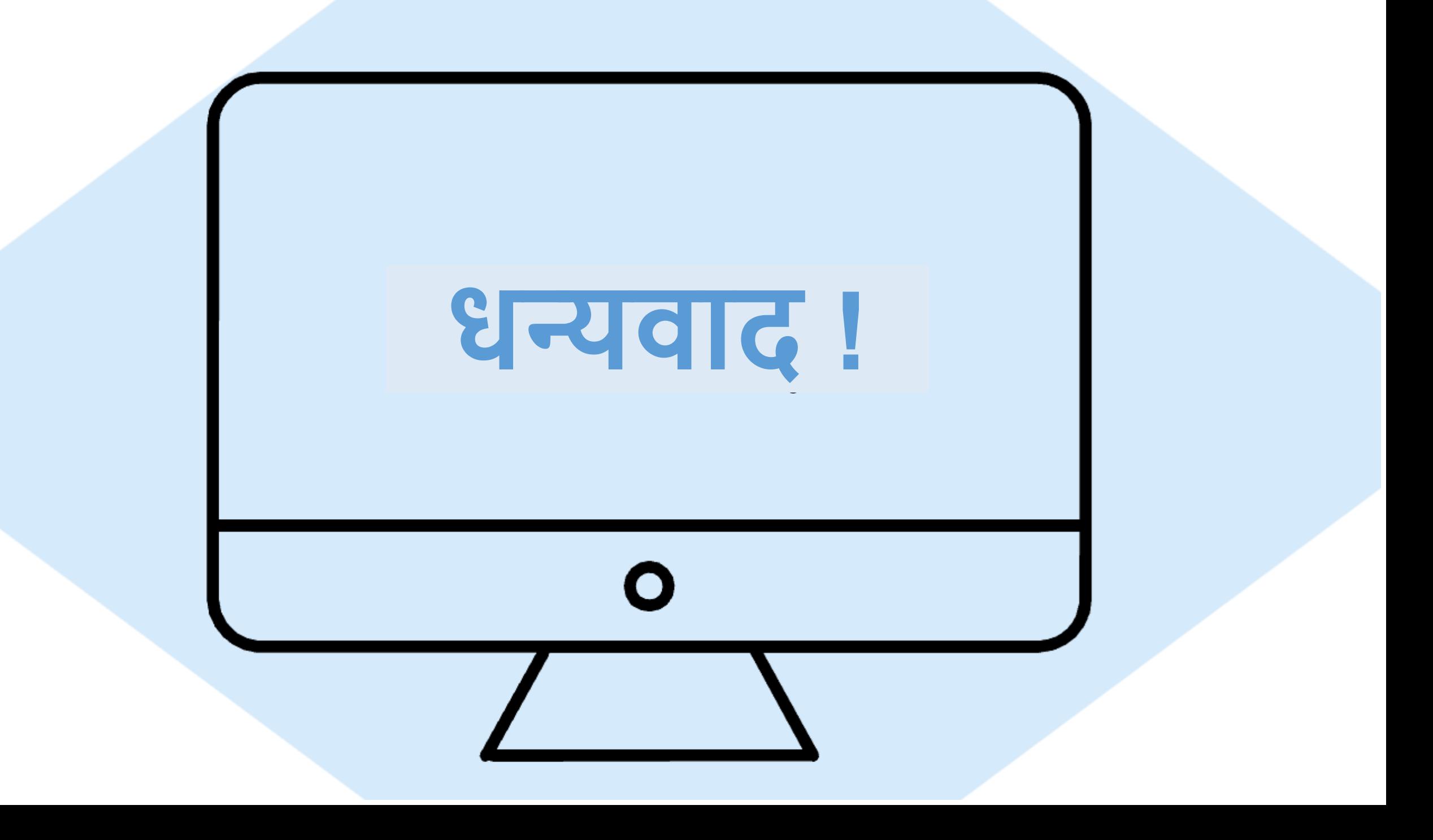